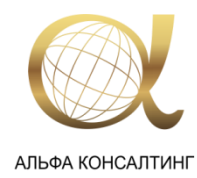

000 «АЛЬФА КОНСАЛТИНГ»

INFO@ALFA-CONSULTING.RU WWW.ALFA-CONSULTING.RU +7 (495) 790 - 53 - 62

## **Регистрация на портале myWorld@Leica Geosystems**

Для того чтобы зарегистрироваться на портале Вам необходимо:

1) Пройти по ссылке [myworld.leica-geosystems.com.](https://myworld.leica-geosystems.com/irj/portal) Нажать «**Регистрация**».

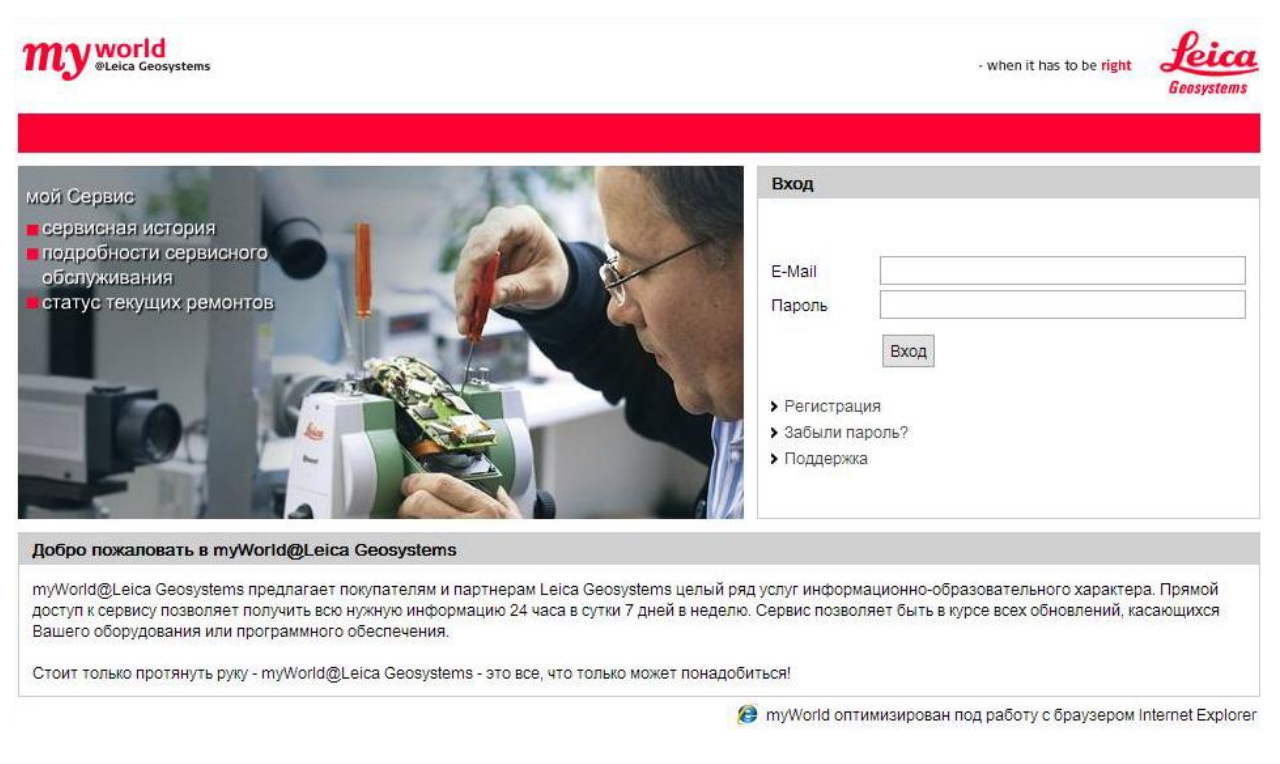

## 2) Выбираем «**Я клиент дилера Leica Geosystems ...**». Нажимаем «**Далее**».

Ahttps://myworld.leica-geosystems.com/zlgs/wda/register?q=0&path=/irj/portal#

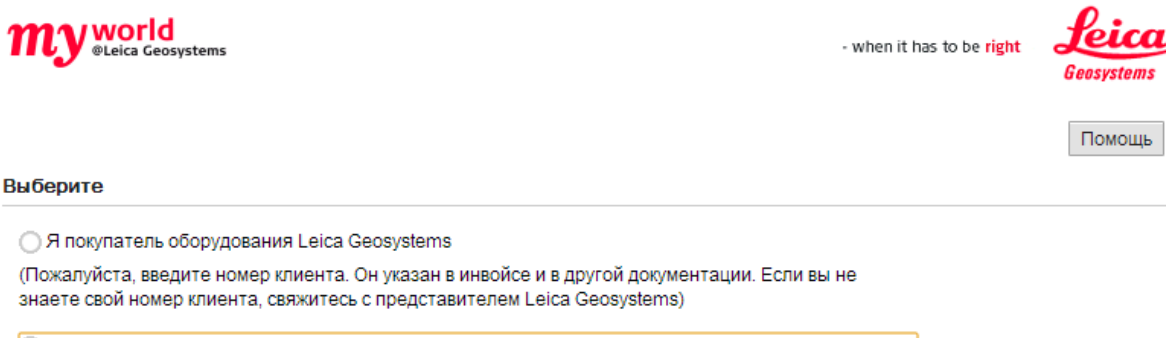

• Я клиент дилера Leica Geosystems или еще не приобрел оборудование Leica Geosystems, но хотел бы пройти регистрацию на myWorld с пробным продуктом.

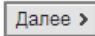

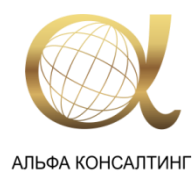

000 «АЛЬФА КОНСАЛТИНГ»

INFO@ALFA-CONSULTING.RU WWW.ALFA-CONSULTING.RU +7 (495) 790 - 53 - 62

3) Вносим данные о себе и в строке «**Проверка по:\***» выбираем «**Оборудование**». Далее вводим данные о приборе (артикул, серийный номер или ед. оборудования). Принимаем условия использования, поставив галочку «**Я принимаю**». Нажимаем «**Далее**».

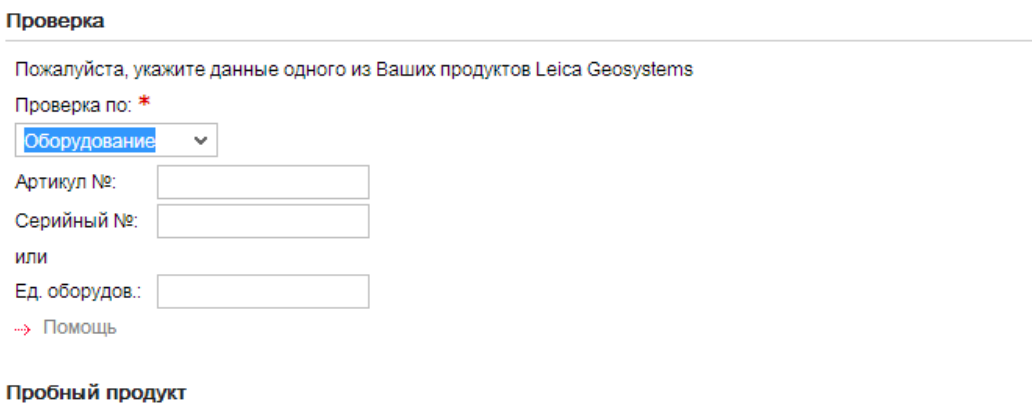

| Я не являюсь покупателем оборудования Leica Geosystems, но хотел бы пройти регистрацию на myWorld с пробным продуктом.

√Я принимаю Условия использования myWorld@Leica Geosystems **< Назад** 

Далее >

4) На указанный при регистрации адрес эл. почты будет отправлено письмо с временным паролем. Заходим повторно на стартовую страницу (см. п.1 инструкции), вводим логин, пароль и попадаем в личный аккаунт.

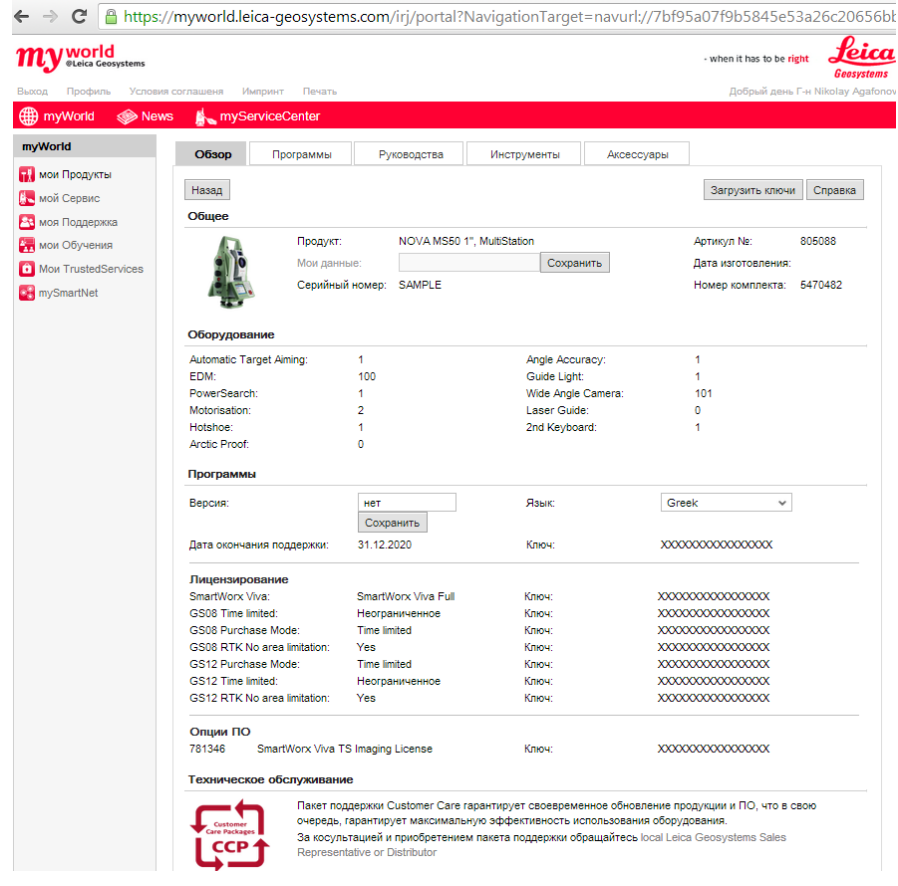